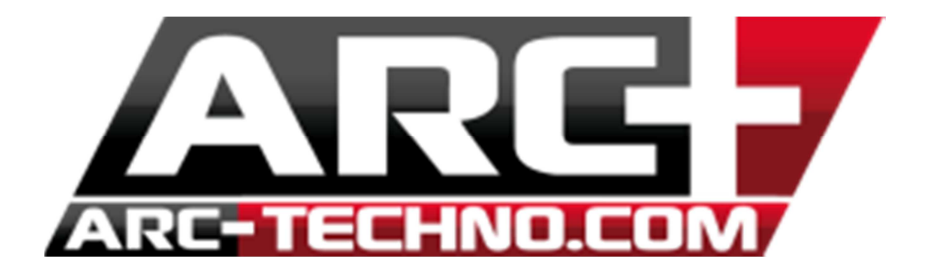

## FAQ 35: Comment redémarrer ARC+ après que celui-ci ait cessé de fonctionner

Pour une raison ou une autre, il se peut qu'ARC+ cesse de fonctionner :

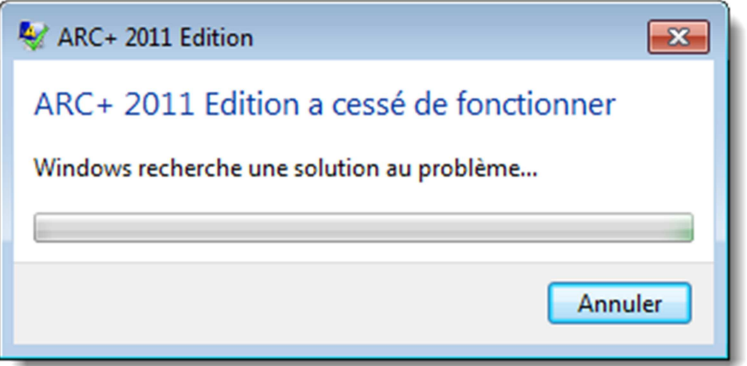

Dans ce cas, pour pouvoir relancer ARC+ sans attendre ou sans redémarrer votre ordinateur, vous devez démarrer le "Gestionnaire des tâches" :

- soit en tapant Ctrl+Alt+Suppr

- soit en cliquant avec le bouton de droite de votre souris sur votre barre des tâches puis sélectionnez "Démarrer le gestionnaire des tâches" avec le bouton de gauche de votre souris

 Ensuite, arrêtez les processus : ARCPLUS. EXE et ARCSM.EXE dans cet ordre s'ils existent. (Il arrive que seul ARCSM.EXE soit dans la liste)

Vous pouvez trier par nom de l'image pour trouver plus facilement ces 2 processus.

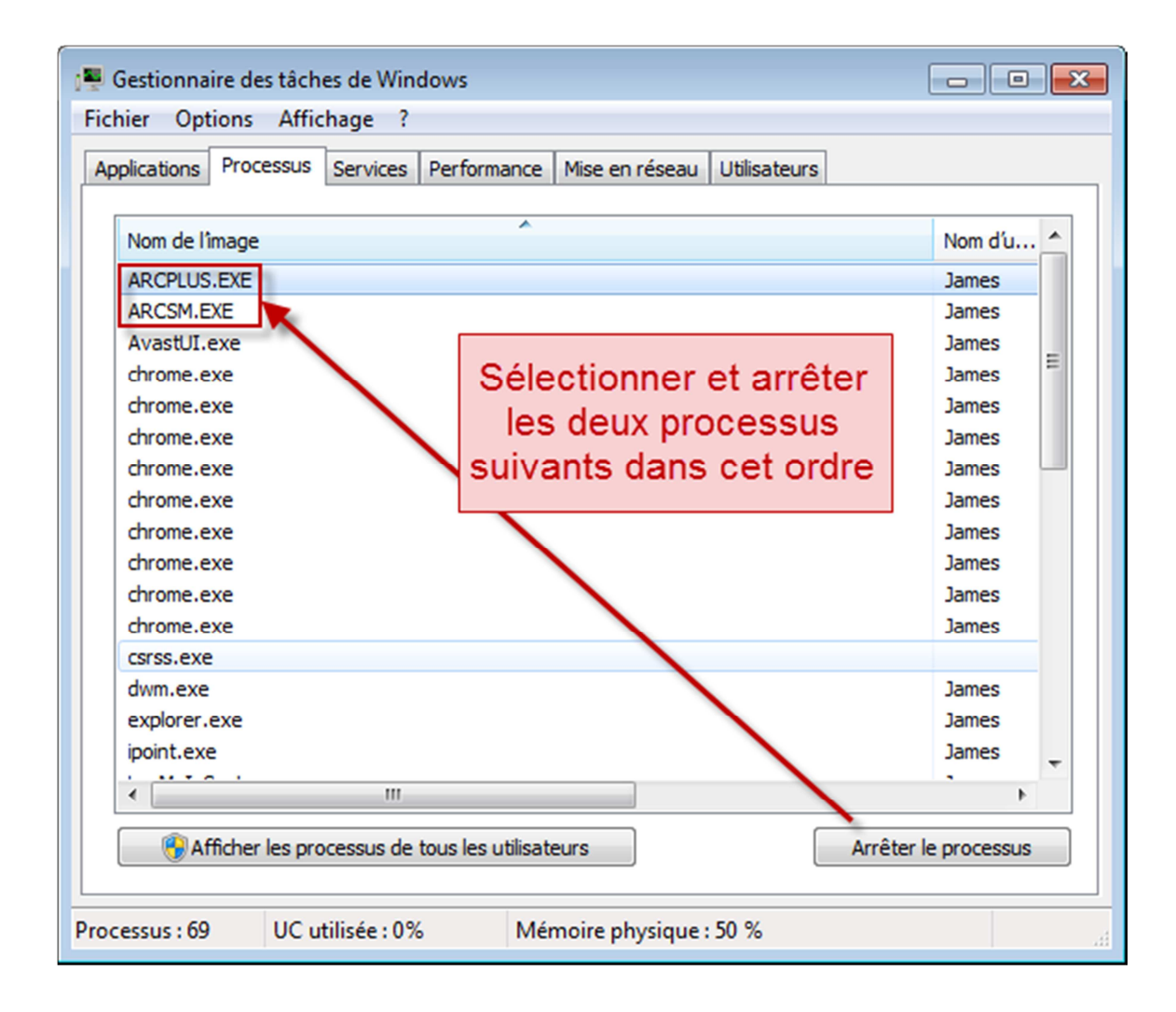

Ensuite vous pouvez redémarrer ARC+ normalement.